# WhatsApp

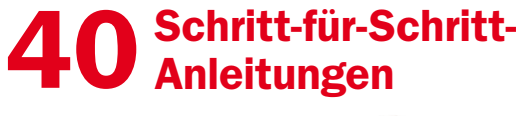

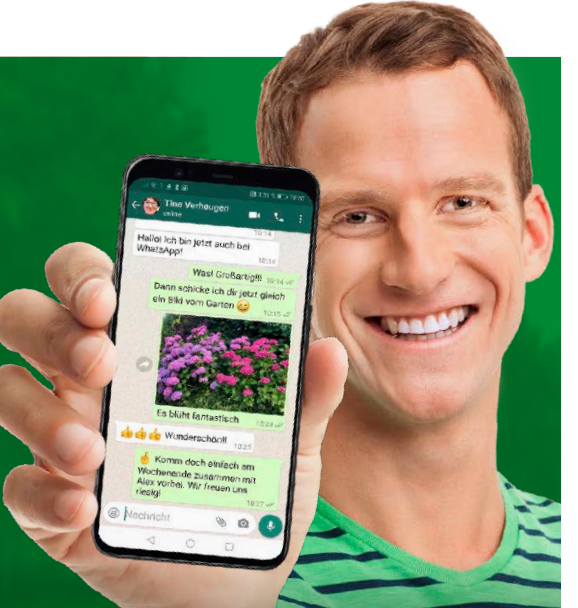

**Digitablife**<br>Schritt für Schritt 4/2020

**Gratis-Paket** 

**WhatsApp auch am PC nutzen** 

**E-Books DVD!** 

**WhatsAp** 

 $h$ ats $\mathop{\mathsf{Ann}}\nolimits$ 

### 1. Mit WhatsApp loslegen

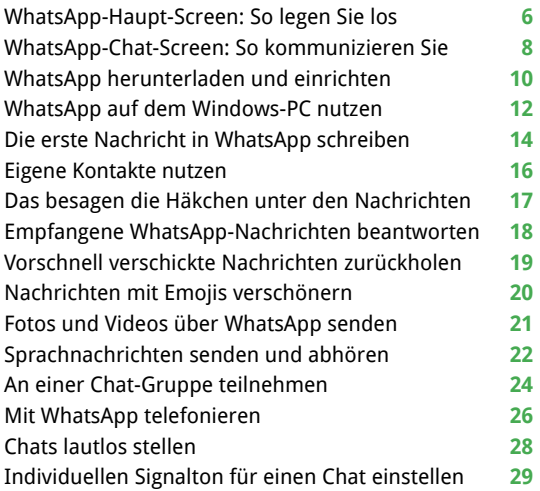

#### 2. WhatsApp optimieren

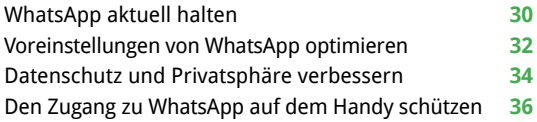

#### 3. WhatsApp im Einsatz

Das sind die neuesten Funktionen in WhatsApp **38** Nachrichten formatieren **40**

## WhatsApp am PC nutzen: Top-Tools auf DVD

Mit der kostenlosen Desktop-App für Windows und Mac OS nutzen Sie den beliebten Messenger bequem am PC.

Bild: Blackboard / Bigstock.com Blackboard / Bigstock.com

DVD-Beitrag ab Seite 63

**Sonst N** 

Mit diesen Programmen geht es ganz einfach!

Ursprüngliche Nachricht beim Antworten zitieren **41** So blockieren Sie jeden unerwünschten Kontakt **42** Im Chat-Verlauf nach Text und Bildern suchen **43** Fotos in WhatsApp vor dem Senden bearbeiten **44** Videos vor dem Versenden als Nachricht kürzen **46** Chat-Verlauf als Screenshot sichern und weitergeben **47** Chat-Gruppen erstellen und Mitglieder hinzufügen **48** Derzeitigen Aufenthaltsort mit Chat-Partnern teilen **50** Einzelne Nachrichten und komplette Chats löschen **51** Chats einfach auf dem Homescreen festpinnen **52** Chats anpinnen, Vertrauliches verstecken **53**

#### 4. WhatsApp-Probleme lösen

WhatsApp-Inhalte als Backup sichern **54** Chat als Textdatei sichern und weitergeben **56** So geht's: Fehlerhafte Kontaktinfos korrigieren **57** Chats aufräumen und Speicher freigeben **58** Bei WhatsApp registrierte Nummer ändern **59** WhatsApp auf ein neues Smartphone umziehen **60** WhatsApp gibt keine Benachrichtigungen aus **62**

#### 5. Heft-DVD

Das bietet Ihnen die Heft-DVD **63** Exklusiv: Zwei E-Books für WhatsApp **64** Übersicht: Software auf Heft-DVD **65**

#### Impressum **66**

## Liebe Leserinnen und liebe Leser,

alle Welt ist bei WhatsApp. Sie wollen auch dabei sein, um keine Nachricht, kein Foto, geschweige denn ein Video Ihrer Lieben und Freunde zu verpassen. Egal, ob Sie schon angemeldet sind oder nicht: Mit diesem Heft erhalten Sie einfache Schritt-für-Schritt-Anleitungen, wie Sie über den Messenger kommunizieren und wie Sie ihn optimal einstellen. Egal, ob Sie eine Nachricht

weiterleiten, einen Gruppen-Chat gründen oder unerwünschte Kontakte blockieren wollen: Diese Ausgabe ist ideal, wenn Sie den einen oder anderen Punkt nachschlagen möchten – oder jemanden kennen, der das will. Mit den Inhalten auf der Heft-DVD machen Sie leicht noch den nächsten Schritt: Denn hier finden Sie alles, um Whats-

App am PC oder Mac zu nutzen, sich Profi-Tricks anzueignen und in die Welt der Emojis einzutauchen. So bleiben Sie immer in Kontakt!

Herzlichst, Ihre

J. Walte (homjetor

Ines Walke-Chomjakov, Redakteurin iwalke@it-media.de

## So einfach geht's: Wie Sie mit den Schritt-für-Schritt-Anleitungen arbeiten

Hier sehen Sie, in welchem Kapitel WhatsApp Kapitel 3: WhatsApp im Einsatz des Heftes Sie sich befinden. Die Überschrift sagt Ihnen, was Sie **Wichtige Chats anpinnen,** in der folgenden Anleitung erfahren. Vertrauliches verstecken Hier sehen Sie, wie viel Zeit Sie 9 10 Minuten III mittel für diese Anleitung einplanen Die Nachrichten der Partnerin oder des Partners haben sollten und ob dieses Thema leicht, meist eine höhere Priorität als Mitteilungen von Freunmittel oder schwierig ist. den oder gar entfernten Verwandten. Setzen Sie den Messenger auch geschäftlich ein, gehören die Nachrich-

Was Sie tun müssen, wird Schritt für Schritt in Text und Bild erklärt. ten vom Chef wohl zur wichtigsten Kategorie

1 Zum Festpinnen wichtiger Chats öffnen Sie Whats-<br>App auf dem Android-Smartphone. Tippen Sie unter<br>"Chats" mit dem Finger länger auf den Namen des ge-

2 Dadurch rutscht der Chat ganz nach oben und wi dauerhaft angepinnt. Befestigte Chats erkennen Sie a Pin-Symbol rechts. Mehrere angepinnte Chats ersche nen in der Reihenfolge des Hinzufügezeitpunkts.

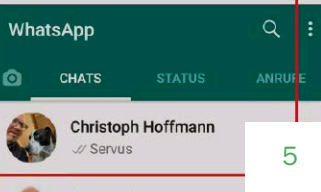